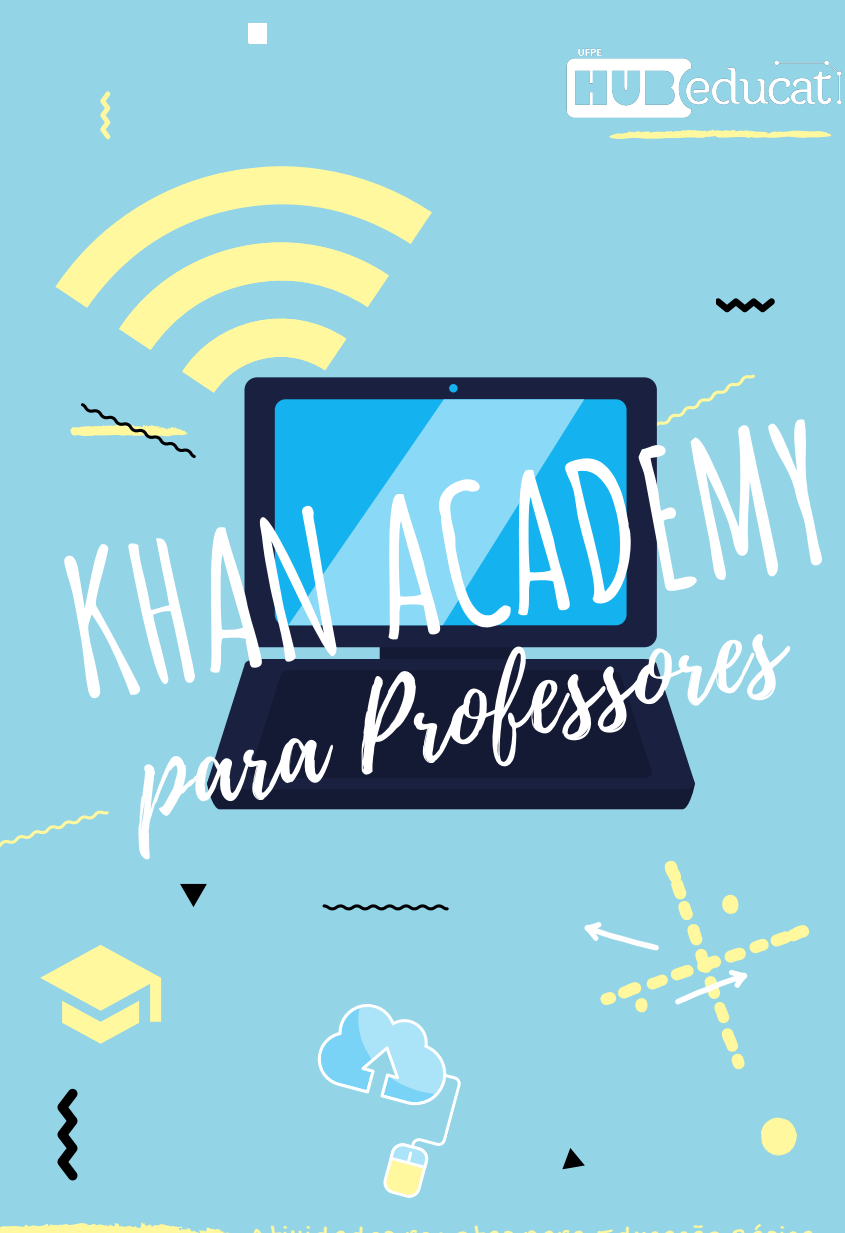

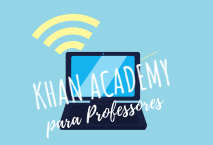

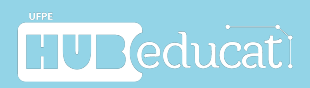

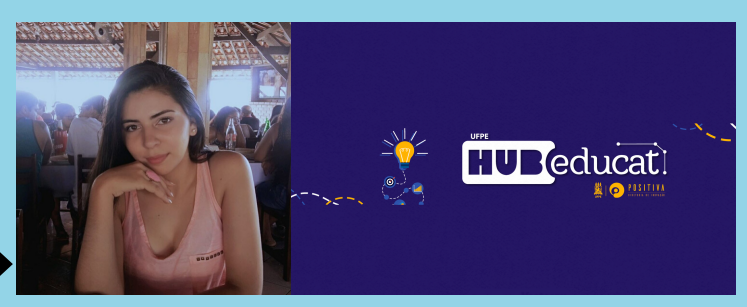

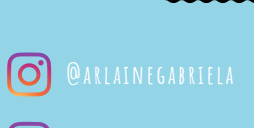

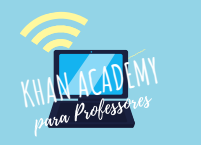

# **SUMÁRIO**

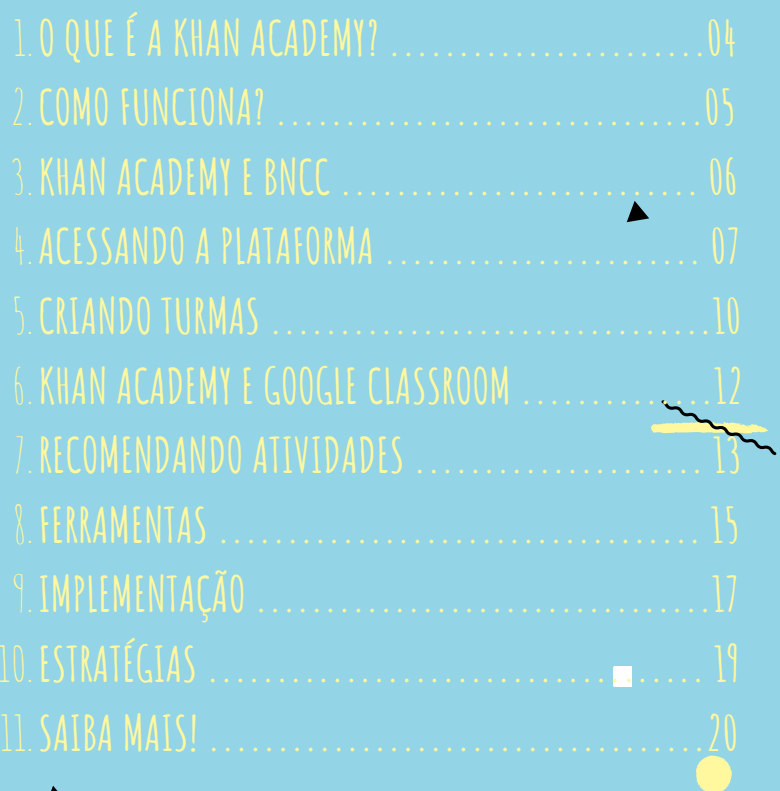

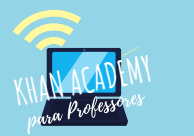

## **OQUE É A KHAN ACADEMY?**

**Plataforma gratuita que oferece exercícios, vídeos de instrução e um painel de ritmo dentro e fora da sala de aula contemplando diversas disciplinas e todos os níveis de ensino.**

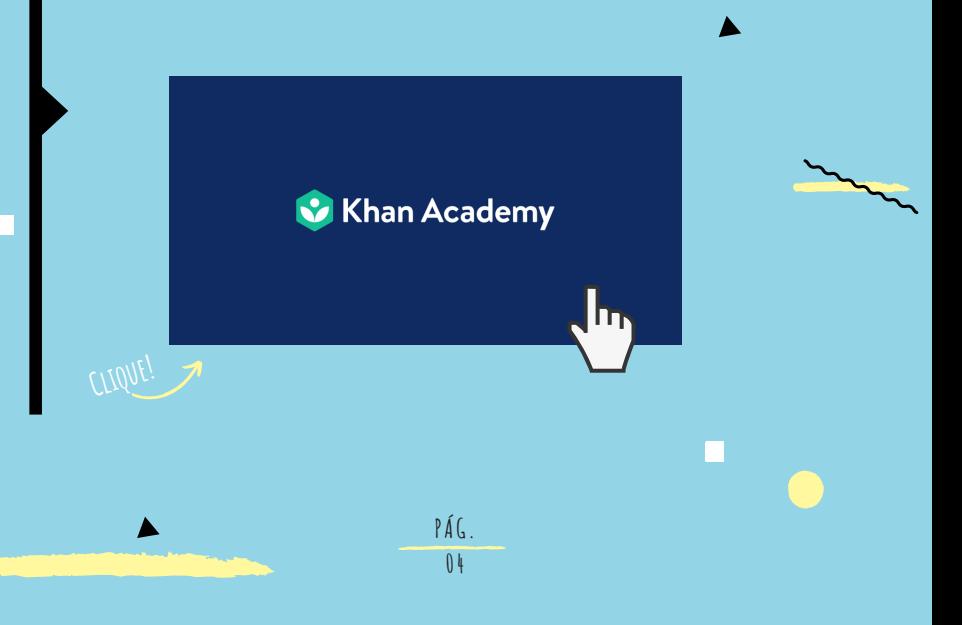

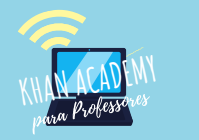

## **COMO FUNCIONA?**

### **SE CADASTREGRATUITAMENTE, CRIE TURMAS EGERENCIE ATIVIDADES!**

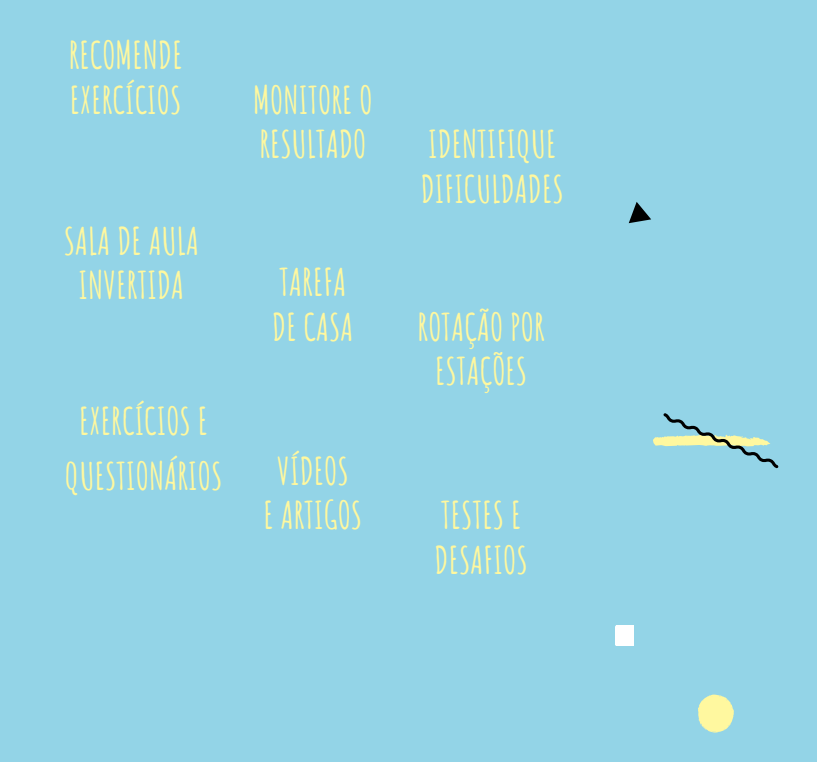

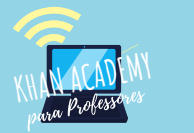

## **KHAN ACADEMY E BNCC**

**A Base Nacional Comum Curricular (BNCC) é um documento que visa guiar o que é Academy se atualiza constantemente para oferecer conteúdos e unidades alinhados à BNCC, possibilitando aos estudantes o desenvolvimento das habilidades e**

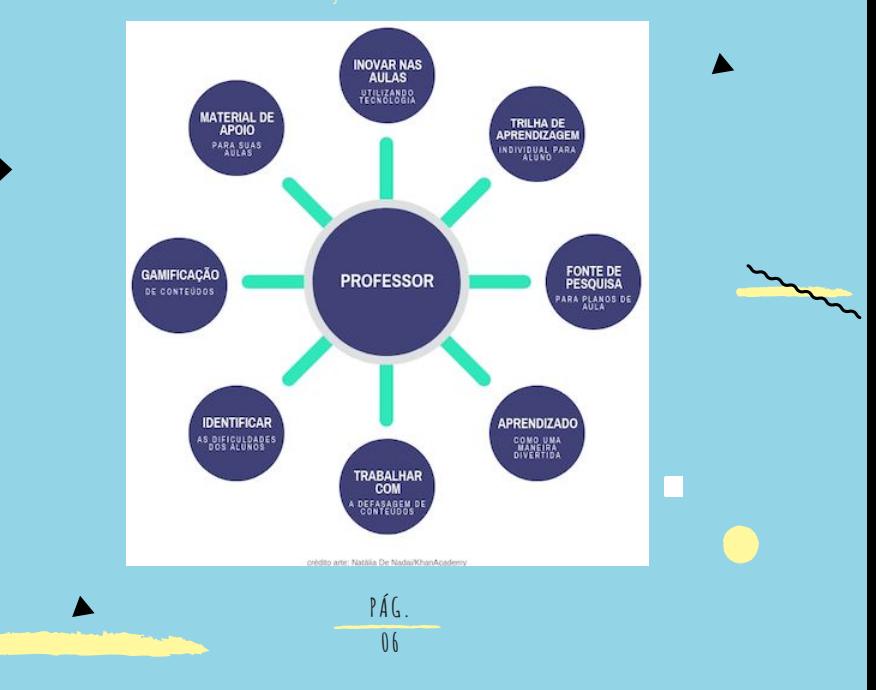

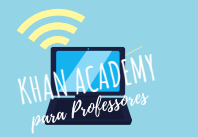

## **ACESSANDO A PLATAFORMA**

## **Para começar, acesse pt.khanacademy.org (ou clique na imagem abaixo) e**

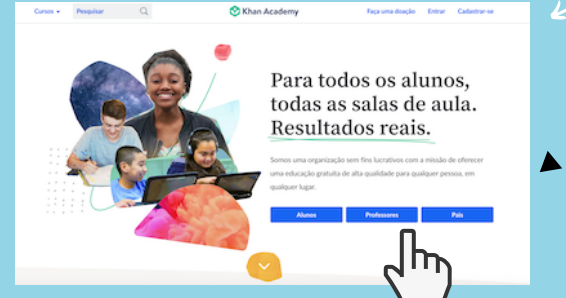

**PÁG. 07**

Ajude cada aluno a ter sucesso com uma aprendizagem personalizada, 100% .<br>Pratuita

- 
- 
- 
- 
- 

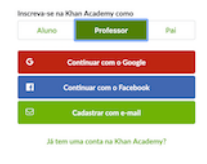

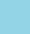

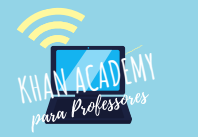

## **ACESSANDO A PLATAFORMA**

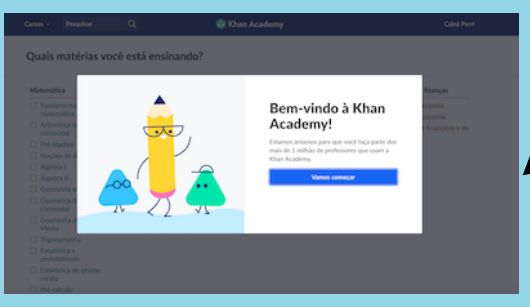

**direito da tela e em seguida selecione o menu Configurações.**

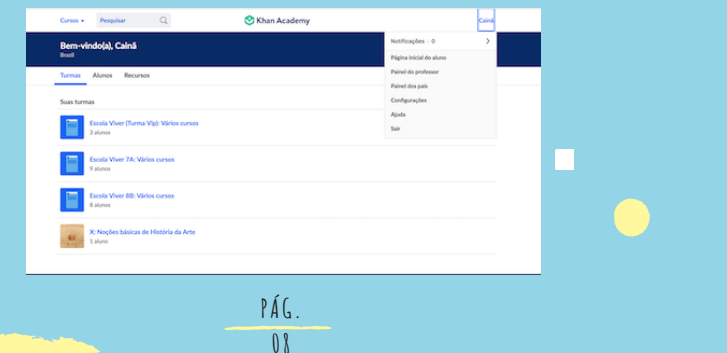

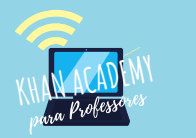

## **ACESSANDO A PLATAFORMA**

- **Login na Khan Academy (google: pt.khanacademy.org);**
- **Aba cursos: mostra os conteúdos divididos por componentes curriculares;**
- **menu configurações é possível editar as informações básicas da conta (selecionar opção professor/tutor para ter acesso ao painel do professor);**
	- **página inicial do aluno (de aprendizagem) com destaque para atividades**
- 
- **painel dos pais é possível adicionar filhos, criar conta para eles e acompanhar**

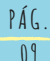

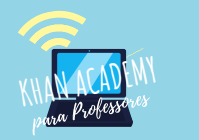

## **CRIANDO TURMAS**

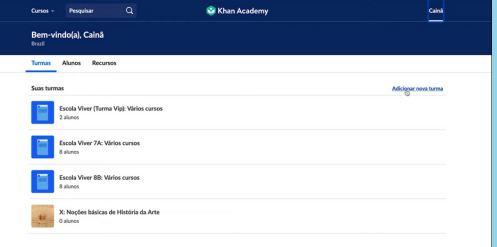

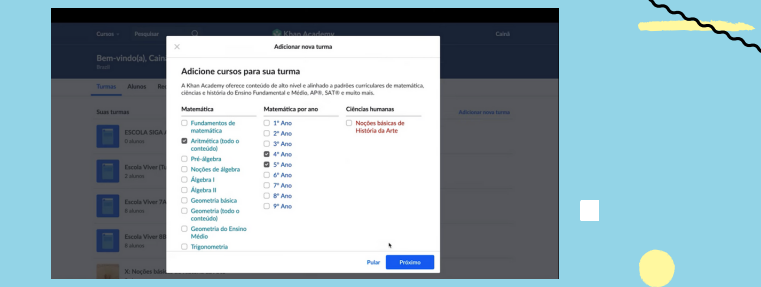

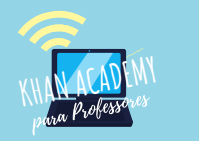

## **CRIANDO TURMAS**

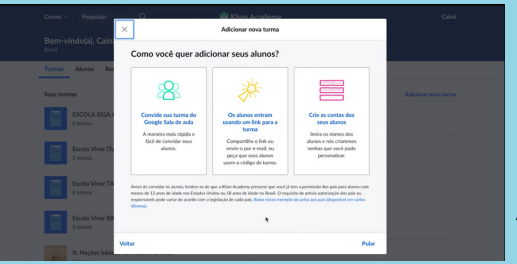

### **Para gerenciar sua lista de alunos e turmas, basta selecionar uma turma e**

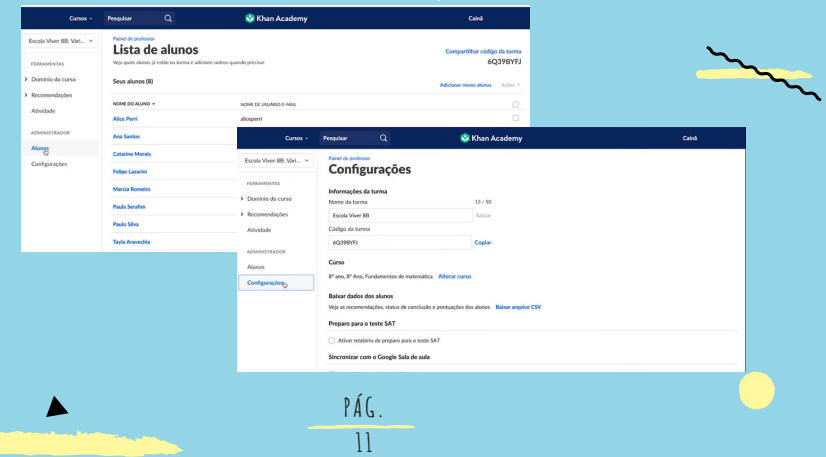

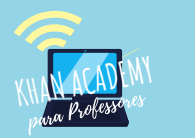

## **KHAN ACADEMY E GOOGLE CLASSROOM**

- **da Khan Academy, você vai ter a oportunidade de clicar em "Importar turma doGoogle Sala de aula";**
- 
- 
- 
- 

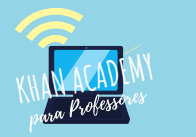

## **RECOMENDANDO ATIVIDADES**

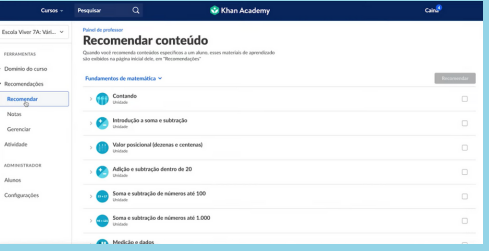

**artigos e exercícios.**

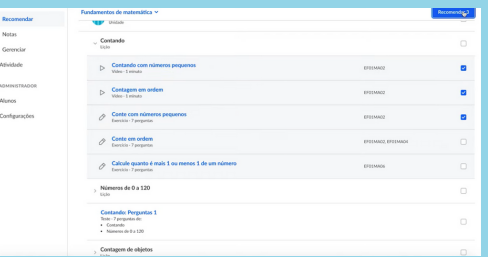

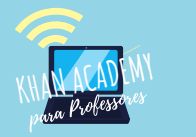

## **RECOMENDANDO ATIVIDADES**

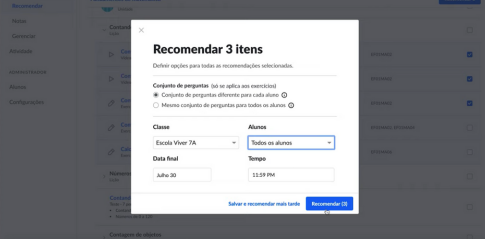

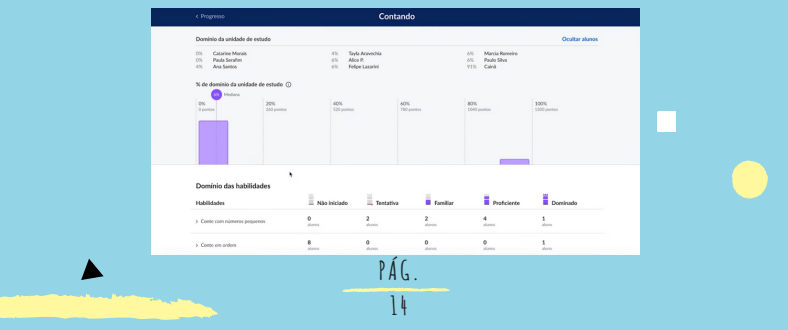

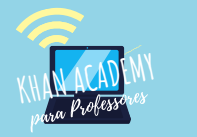

## **FERRAMENTAS**

**No Painel do professor, selecione a turma cujos relatórios você deseja acessar. A**

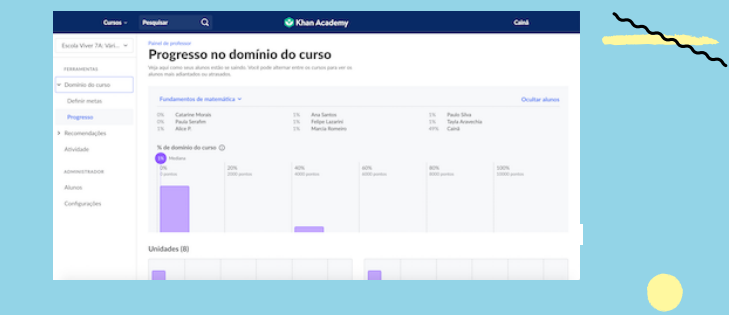

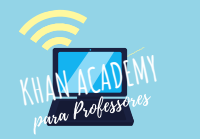

## **FERRAMENTAS**

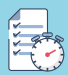

**RELATÓRIO DE RECOMENDAÇÃO - MOSTRA O RESUMO DE ACERTOS, ERROS E**

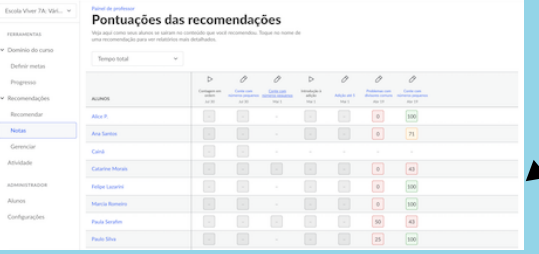

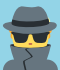

### **RELATÓRIO DE ATIVIDADE - MOSTRA TUDO QUE OS ALUNOS FIZERAM NA**

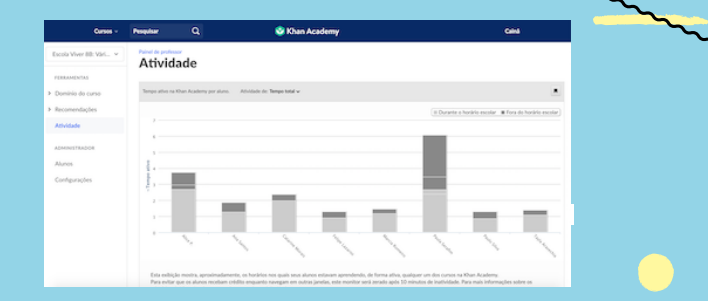

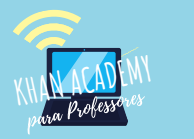

# **IMPLEMENTAÇÃO**

- 
- 
- **Tarefa de casa: recomendar vídeos, artigos e/ou conjuntos de exercícios para**
- **Avaliação diagnóstica: fazer uma avaliação de conhecimentos prévios sobre**

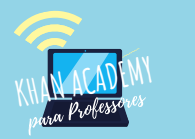

## **IMPLEMENTAÇÃO**

- 
- 
- 
- 
- 

- **PRÁTICA GUIADA - Khan Academy como uma ferramenta de prática regular na**
- 
- **REVISÃO-Khan Academy para revisitar conteúdos e praticar conceitos antes de**

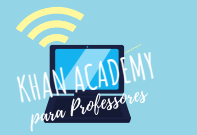

## **ESTRATÉGIAS**

**Na prática guiada, o professor leva em consideração o seu plano de ensino e depois**

**A personalização é bastante flexível e pode ser tanto um trabalho feito durante a**

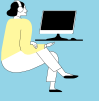

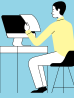

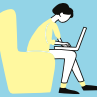

**Entre os tipos de conteúdo que podem ser o foco da revisão estão: conteúdos de**

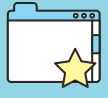

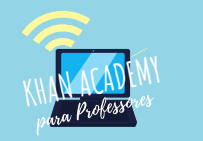

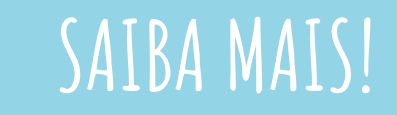

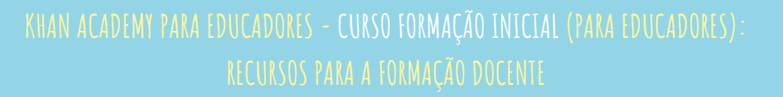

### **KHAPACITAR: APRENDA A USAR A KHAN ACADEMY COM PROFESSORES REAIS**

**Khan para Educadores Khan Academy para Educadores** 

### Bem-vindo (a) à Formação Inicial sobre a Khan **Academy**

Neste curso você irá conhecer missão da Khan Academy con educação de qualidade e nossa visão pedagógica, além de explorar todos ursos para professores e diferentes maneiras de usar a plataforma co lunos.

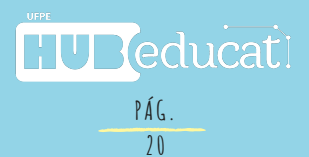